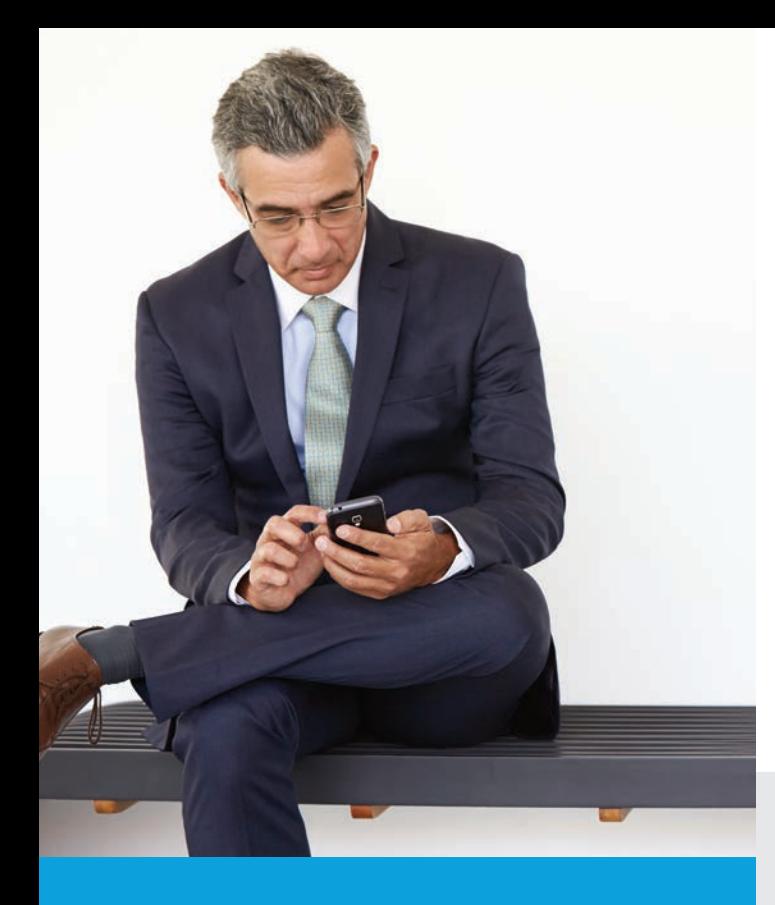

# **As Easy as:**

## **1. Open Content** (photos, e-mails, documents, etc)

## **2. Select Printer**

## **3. Print and Enjoy!**

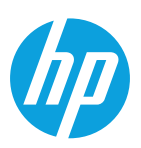

### **Don't see your mobile device listed? Go to [hp.com/go/mobileprinting](http://www.hp.com/go/mobileprinting) for info on more devices**

<sup>1</sup> Local printing requires mobile device and printer to be on the same network or have a direct wireless connection to printer. Wireless performance is dependent upon physical environment and distance from access point. Wireless operations are compatible with 2.4 GHz operations only. Remote printing requires an internet connection to a HP web-connected printer. App or software and HP ePrint account registration may also be required. Wireless broadband use requires separately purchased service contract for mobile devices. Check with service provider for coverage and availability in your area. For more details see **[hp.com/go/mobileprinting](http://www.hp.com/go/mobileprinting)**.

 $2^2$  Supports OS X® Lion, or later and the following devices running iOS 4.2 or later: iPad® (all models), iPhone® (3GS or later) and iPod touch® (3rd generation or later). Works with HP's AirPrint<sup>TM</sup>-enabled printers and requires the printer be connected to the same network as your OS X or iOS device. Wireless performance is dependent upon physical environment and distance from the access point. Wireless operations are compatible with 2.4 GHz routers only.

AirPrint™, the AirPrint™ Logo, iPad, iPhone, and iPod touch are trademarks of Apple® Inc., registered in the U.S. and other countries. Android is a trademark of Google Inc. Google Play is a trademark of Google Inc.

© Copyright 2014-2015 HP Development Company, L.P. The information contained herein is subject to change without notice. The only warranties for HP products and services are set forth in the express warranty statements accompanying such products and services. Nothing herein should be construed as constituting an additional warranty. HP shall not be liable for technical or editorial errors or omissions contained herein.

4AA5-3866ENW, December 2015

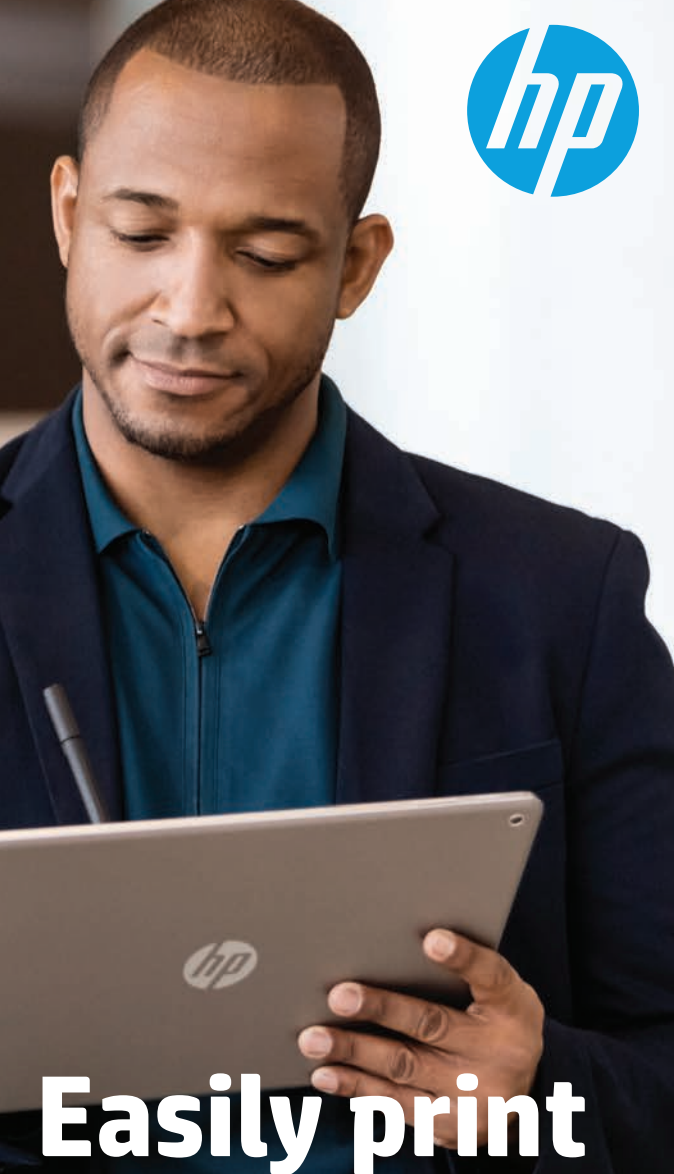

# **Easily print from your smartphone or tablet**

## **Try mobile printing here.**

Get started with your device.

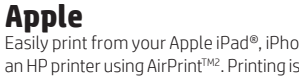

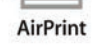

### Easily print from your Apple iPad®, iPhone® and iPod touch® to an HP printer using AirPrint™<sup>2</sup>. Printing is built-in. Just make sure

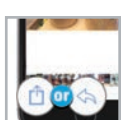

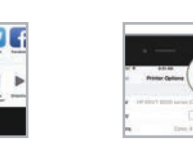

your device and printer are operating on the same network<sup>1</sup>.

**Step 1: Choose your content** Open the content (photo, email, webpages, and more) you want to print and tap the "Share" icon.

print button on bottom **Step 3: Print and enjoy!** Confirm the correct printer and print settings are selected. Tap "Print" and collect your pages!

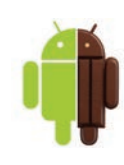

### **AndroidTM (v4.4+)**

row, then tap the print

**Step 2: Select print** Swipe screen to reveal

icon.

Easily print from your Android v4.4+ device to an HP printer. Just make sure your device and printer are connected to the same network and the latest HP Print Service Plugin has been installed and enabled on your device.<sup>1</sup> If not installed, the HP Print Service Plugin can be downloaded from the Google Play™ store. For more details please go to [hp.com/go/androidprinting.](http://www.hp.com/go/androidprinting)

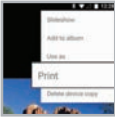

**Step 1: Choose your content**  Open the content (photo,

documents, webpages, and more) you want to print. Tap the menu or share icon and select "Print" or "Share" via HP Print Plugin from the options.

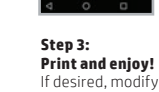

If desired, modify any print job settings and then tap "Print".

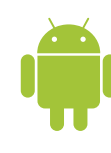

### **Older Android™**

**Step 2:**

**A** Photos  $\Box$  File

print to.

**Step 2: Choose your printer** Select from the list of printers that appears.

Have an older Android device or want the flexibility of being able to print remotely while on the go? Download the HP ePrint App from the Google Play store to enable a more full featured printing experience. Just make sure your device and printer are on the same network.<sup>1</sup>

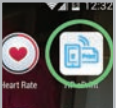

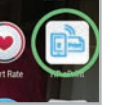

**Step 1: Launch** Download and Launch the HP ePrint app.

**Select content** Select the content and printer you want to **Step 3: Print and enjoy!** If desired, modify any print job settings and then hit "Print".

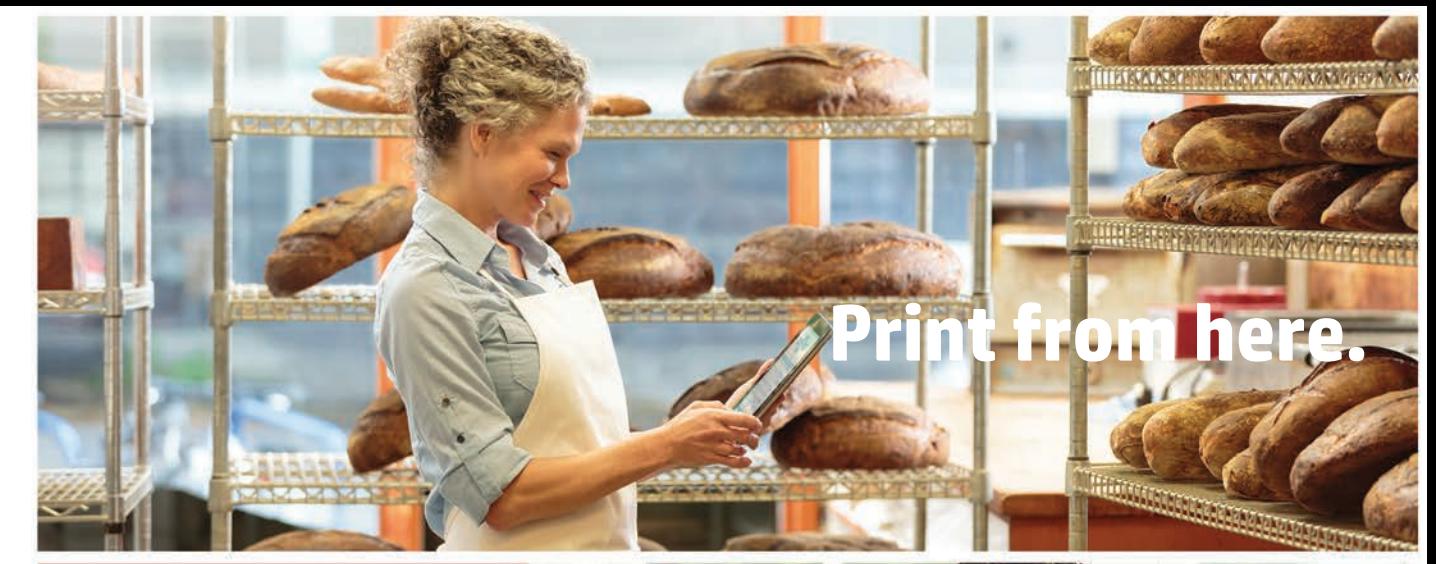

## **Or here.**

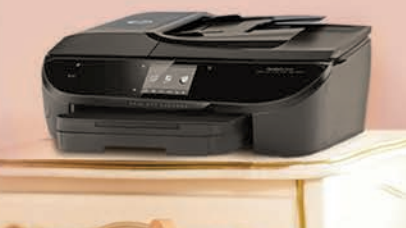

**UD** 

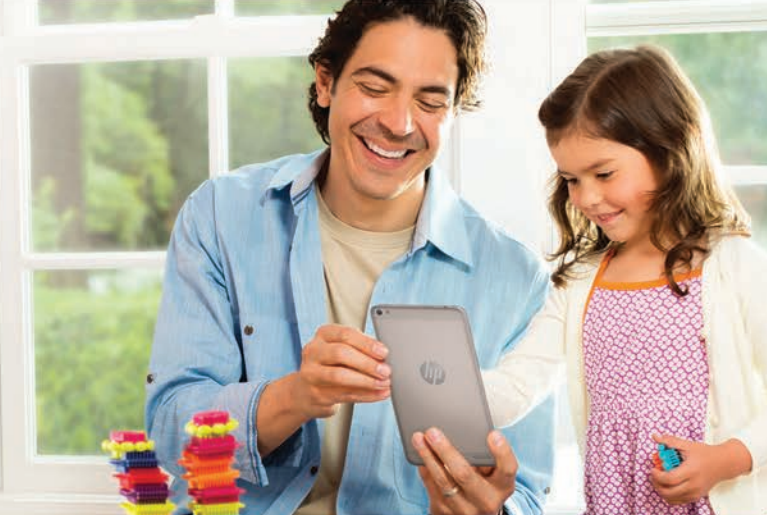

Wherever you may be,<sup>1</sup> printing from your smartphone or tablet has never been this simple. Whether you're at home, in the office, or on the go, you can always print to your HP Printer.

```
To learn more, please visit
hp.com/go/mobileprinting
```